Life@50 Facebook Session Notes Irene Koehler of Almost Savvy.com

# **Sharing Tips**

Remember that when you add a comment to a Friend's post, it can be seen by everyone with whom she has shared it (most likely all of her Facebook Friends). While this is perfectly fine in most cases, there will be times when a private communication is more appropriate. In these instances, it is best to send a Facebook Message.

### **Privacy Tips**

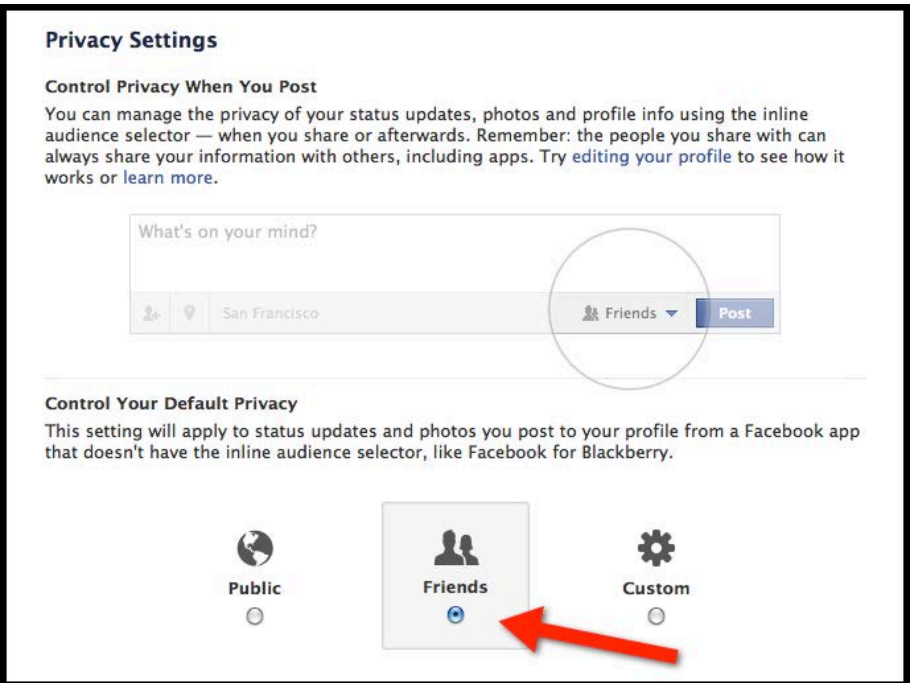

1.Consider making *Friends* your default setting for sharing all content. This way only those you are directly connected to will be able to see what you share. To do this, visit https://www.facebook.com/settings/?tab=privacy and select the *Friends* option as indicated by the red arrow above.

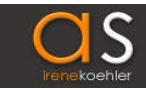

- 2.If you choose to share certain types of information, you may want to consider sharing them with only a subset of your Facebook Friends, such as:
	- a. Family photos
	- b.Photos or other information about children
	- c. Vacation plans or other events which will leave your home vacant
- 3.Don't share information you've used as password hints to sign in to any websites or accounts. This might include:
	- a.Mother's maiden name
	- b.Street you grew up on
	- c. Pet's names
	- d.Date of birth or child's date of birth

# **Security Tips**

If something seems too good to be true, it probably is. If you see promises of rapid weight loss, a free computer or smartphone or a way to see who has been viewing your Facebook profile, stop right there. Do not click on it. It is probably not what it appears to be and is likely a scam designed to capture your personal information and may possibly cause harm to your computer and access your online accounts.

If you realize you may have clicked on something you shouldn't have while in Facebook, do the following:

- 1. Change your Facebook password at www.facebook.com/settings . Sign out of Facebook and then back in with your new password.
- 2.Look at your *Wall* to see if there are messages indicating that you have posted a message or shared a link with some of your friends.
- 3.Post a message on your *Wall* letting your Friends know that the link you shared was spam and that they should not click on it.
- 4. Visit each of your Friends' *Walls* and delete the spam post. To do this, hover your cursor to the right side of that particular post. You will see an X appear. Click on the X to delete it.

If you see anything shared by a friend, either on Facebook or in email, and it seems suspicious, DO NOT click on any links. Send a new message to your friend to ask if they intended to share this link with you. It is very possible that they are not even aware that their account was sending out spam.

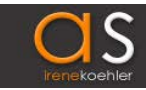

## **Connect to Pages on Facebook**

AARP: www.facebook.com/AARP Almost Savvy: www.facebook.com/AlmostSavvy

### **Glossary of Facebook terminology**

#### Apps (Applications)

Almost any feature which you would like to use within Facebook, but which isn't part of the basic Facebook structure requires allowing an app to connect with your Facebook account. All games (Scrabble, FarmVille, etc.) are apps, not part of the Facebook platform. The vast majority of Facebook apps are completely safe and do not pose any sort of security risk. Before granting access to your account to any app, be sure that many others are using it and have not had problems. It is also wise to avoid brand-new apps as problems may not be evident right away.

#### Browser

The software you use to browse websites on the internet. The most commonly used browsers are Internet Explorer, Firefox, Chrome and Safari. It is very important to install updates when prompted to do so.

#### Friend

A person to whom you are directly connected on Facebook. Both parties must agree to the connection; one sending a request to connect and the other accepting. A Facebook Friend may be a friend in real life, a coworker, classmate, family member, etc.

#### **Message**

Similar to email, a Facebook message is a private communication seen only by you and the friend(s) specifically included. One way to send a message to a Friend is to visit their Facebook profile and click on the Message button.

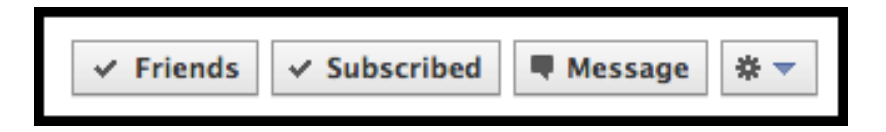

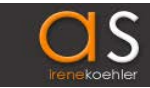

#### News Feed

Stream of updates and news from your Facebook friends. This is found on your Facebook homepage, the first page you see when you first sign-in to www.facebook.com

#### Page

A page is the home of a business, brand, author, celebrity or organization on

Facebook. Anyone on Facebook may join the page by clicking at the at the top of the page.

#### Phishing

Phishing is a way to impersonate a real business or other trusted source, such as a bank or retailer, in order to collect sensitive information. This may include Social Security numbers, credit card information, passwords, etc.

#### Profile

This is your own personal place on Facebook. Your profile has several parts: Wall, Information, Photos, etc. To view your own profile, click your name as indicated by the red arrow:

#### **Spam**

Spam is the sending of unsolicited bulk messages.

Wall

The Wall is the part of your own Facebook profile your own updates can be viewed as well as updates or anything else (such as a photo or link to an external website) a Friend has shared with you publicly.

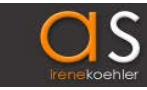